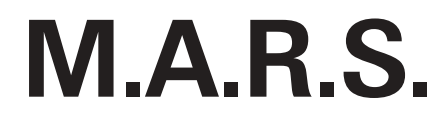

# monophonic analog rack synthesizer

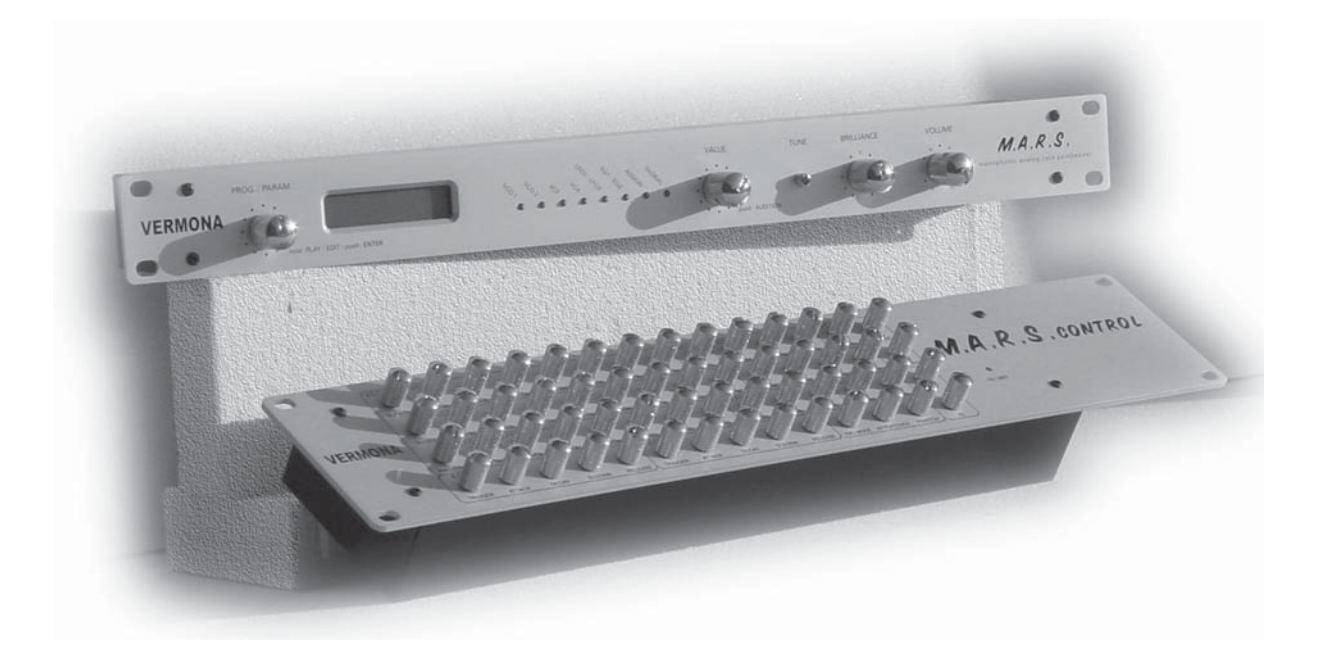

# **OWNERís MANUAL**

### **Foreword**

Thank you for purchasing the Vermona M.A.R.S. - monophonic analog rack synthesizer.

The M.A.R.S. is a very flexible, monophonic dual-oscillator analog synthesizer that builds upon the classic VCO - VCF - VCA structure.

It is able to generate all the typical lead and bass sounds with the desirable warmth and vintage character of old analog idols, as well as completely new sonic<br>creations, thanks to its unique features.

For saving space in the studio or on stage, the M.A.R.S. is built into a robust, single rack-space (1U) enclosure. All parameters are controllable via MIDI, and for those who like to program with "real knobs", we offer the M.A.R.S. Control - a special, optional rack-mountable programmer for the M.A.R.S. featuring 56 knobs!

Vermona has designed the user interface of the M.A.R.S. to be as simple and intuitive as possible. Using two detented rotary encoders with built-in push-buttons, in<br>conjunction with a backlit, 2-line LCD display, programmi

We wish you much success and fun with your M.A.R.S.!

The VERMONA Team.

### **Contents**

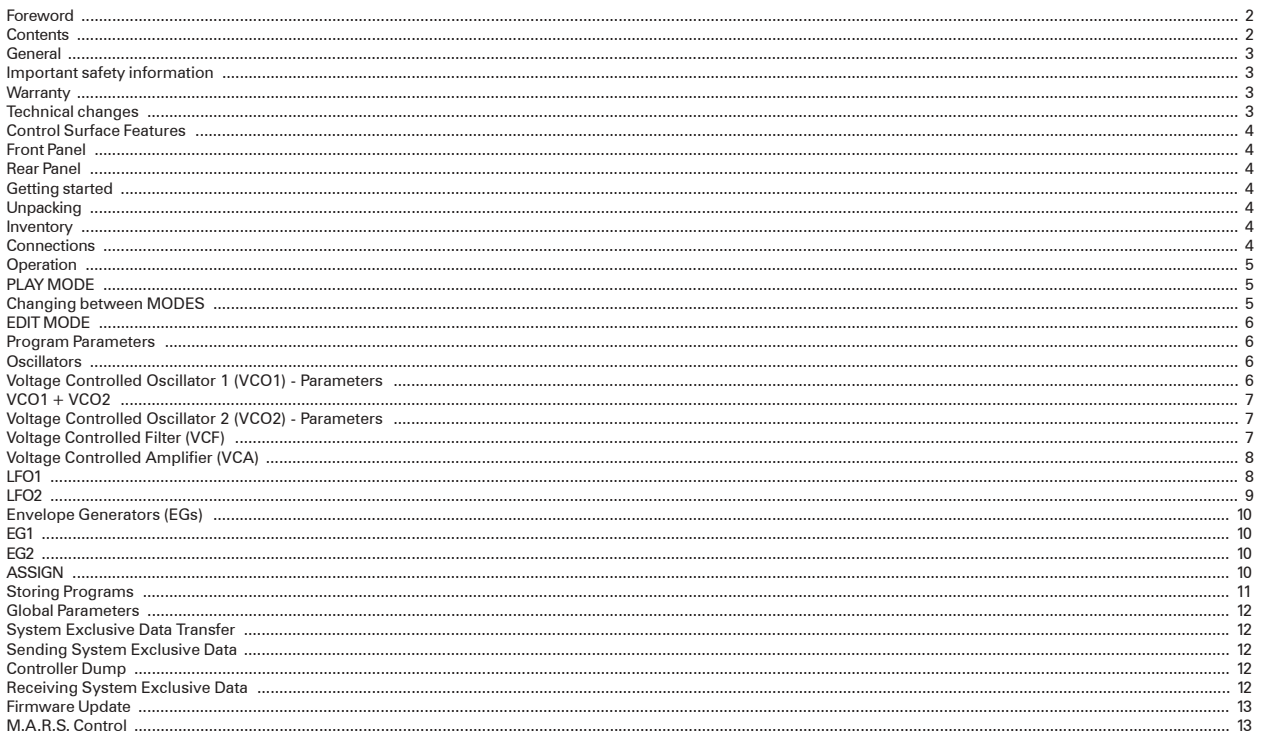

### **General**

#### **Important safety information**

The following safety precautions must be observed during all phases of operation, service and repair of this equipment. Failure to comply with these precautions or with specific warnings in this manual violates safety standards of design, manufacture and intended use of this equipment.

**The manufacturer assumes no liability for the customer's failure to comply with these requirements!**

#### **Ground and power connection**

To prevent the risk of electrical shock, this equipment must be grounded. The factory setting for power is already made for each country (115V AC, 230V AC). An individual setting is not allowed by virtue of safety reasons. This modification must be done by a qualified technician only!

#### **Voltage peak**

This equipment is equipped to manage voltage peaks, which are often generated in live sound situations. When using the unit with unstable voltage, please make sure that the device is grounded.

#### **Use near explosive goods**

The unit should not be used near easily flammable or explosive goods.

#### **Dampness**

The unit should not be used in damp or wet places. Make sure the unit is not used in a humid atmosphere, as this could cause condensation within the equipment. **WARNING: Risk of electrical shock!**

#### **Connections**

Only use cables, plugs and adapters that do not affect the normal operation of the unit.

#### **Cooling System**

The unit should not be used near heating ducts or appliances, or warm or hot fans. When using the unit in a rack or wall system, make sure that it has enough space to let the generated heat dissipate.

#### **Cleaning**

Please clean the unit only with a dry duster or cloth. Do not use solvents, cleaning fluids or water!

#### **Spare parts or modifications**

Modification instructions and schematic information should only be used by the service departments of our official authorized VERMONA dealers. To prevent the risk of electrical shock, please do not open or modify the unit yourself. Before opening the unit, always disconnect the power lead. Opening or modifying the unit voids all warranty claims!

#### **Warranty**

The manufacturer warrants this product to be free of defects in material and/or workmanship. The manufacturer's warranty does not apply to products that have been damaged due to and/or subjected to improper handling by shipping companies (forwarders), negligence, accidents, improper use, or alteration not authorized by the manufacturer.

This warranty is exclusive and in lieu of all other warranties, expressed or implied. The manufacturer will not be liable for incidental or consequential loss or damage whatsoever, whether based upon allegations or negligence, breach of warranty, or otherwise. This disclaimer of incidental or consequential damages includes, but is not limited to, property damages, loss of profits, loss of time or other losses or inconvenience resulting from any defect in the material or workmanship of this product, or any other connection with the purchase, operation or use of this product.

#### **Technical changes**

All changes which improve the technical features of this product can be made without advance notice by the manufacturer.

### **Control Surface Features**

**Front Panel**

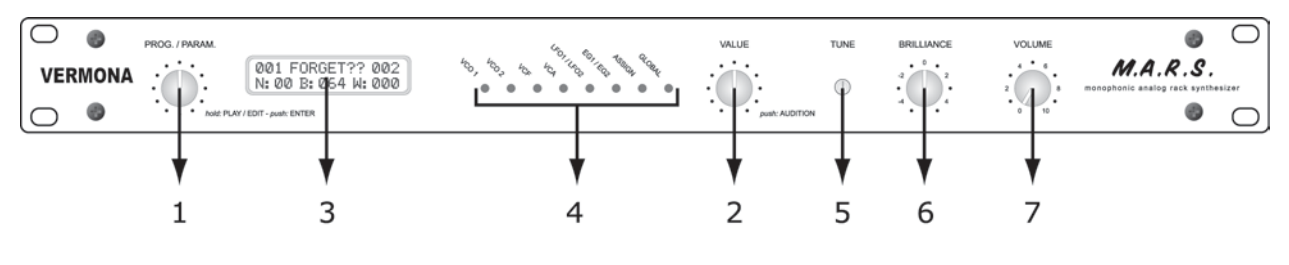

- (1) **PROG./PARAM.** Rotary encoder for selecting (turn) and activating (push) presets in PLAY MODE, for selecting parameters in EDIT MODE, and for changing between modes (push & hold).
- (2) **VALUE** Rotary encoder for adjusting values (turn). By pressing this control knob, the M.A.R.S. auditions the active preset and clears the internal note memory (reset function).
- (3) **LCD DISPLAY**
- (4) **SECTION LEDs** show which synthesizer section is being edited (EDIT MODE).
- (5) **TUNE** Set-screw for tuning the M.A.R.S. (+/- one half-tone).
- (6) **BRILLIANCE** Control knob for adjusting the CUTOFF frequency in a smaller range (working in conjuction with VCF frequency cutoff parameter).
- (7) **VOLUME** Control knob that sets the main output level of the M.A.R.S.

#### **Rear Panel**

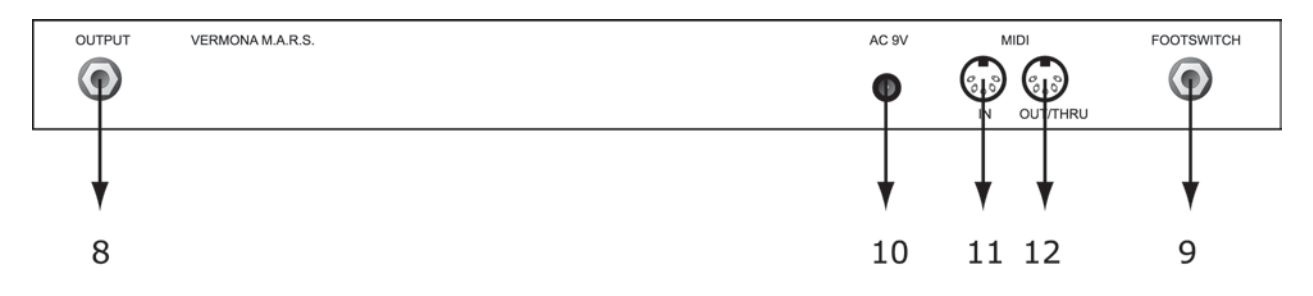

(8) **OUTPUT** - output jack (mono).

- (9) **FOOTSWITCH / ENV1 OUT** It is possible to connect a foot switch or sustain pedal to this jack for controlling different parameters. It also can be used to access the control voltage of envelope one (EG1).
- (10) **9-12V AC** jack for connecting the external power supply.
- (11) **MIDI IN** MIDI In jack.
- (12) **MIDI OUT / THRU** MIDI Out or Thru jack (selectable).

### **Getting started**

#### **Unpacking**

All VERMONA products are checked and tested carefully before being packaged. In spite of specially made shipping cartons and the solid build quality of the devices<br>themselves, damages during transport are possible. Therefo

Please do not discard the original packaging! Use it for shipping the unit again, if necessary.

#### **Inventory**

The VERMONA M.A.R.S. comes complete with:

- VERMONA M.A.R.S.
- ï AC adapter (AC 9V/500 mA or 12V/830 mA)
- this Owner's Manual

#### **Connections**

#### **Setting up the necessary audio connections**

- Connect the audio output of the M.A.R.S. (8) to the line input of your mixer, amplifier, etc.
- ï Connect the included AC adapter to the AC JACK (19) of the M.A.R.S. (do this before plugging the AC adapter into a power receptacle).
- *NOTE: The M.A.R.S. is not equipped with an AC power switch. The M.A.R.S. automatically powers up once you connect the AC adapter to a power receptacle socket. The M.A.R.S. needs about 3-4 minutes of warm-up time before it is completely in tune.*

#### **Setting up the necessary MIDI connections**

- Connect the MIDI IN jack of the M.A.R.S. to the MIDI OUT jack of your MIDI control source, i.e., keyboard, sequencer, computer, etc.
- Other MIDI devices can be connected to the MIDI OUT/THRU jack. The function of the MIDI OUT/THRU jack depends on the current setting of Global parameter G4. If set to MIDI THRU, incoming MIDI messages are routed<br>directly to the MIDI OUT/THRU jack for other connected MIDI devices. If s sent from the jack.

#### **FOOTSWITCH / ENV1 OUT jack**

The M.A.R.S. offers functionality allowing the connection of a footswitch, or sustain pedal, that can be assigned to various program functions, or which can be used for stepping through the Programs.

The jack also outputs the control voltage of envelope 1 (EG1). You can use that voltage output to control devices that are equipped with a standard CV input, such as the VERMONA DAF-1 filter or the VERMONA PH-16 phaser.

Both the foot switch and envelope control voltage output functions can be utilized simultaneously, with an insert cable (Y-cable). The cable must be configured in the following way:

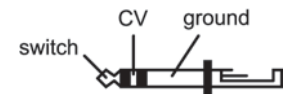

### **Operation**

The M.A.R.S. has two rotary encoders with integrated push-button functionality: **PROG./PARAM. (1)** and **VALUE (2)**. You are able to control and edit every Program parameter, or any function of the synthesizer, with these two controls.

The **VALUE** encoder is responsible for adjusting the parameter values. You can audition the currently loaded Program by pushing the **VALUE** encoder. The push<br>function also clears the internal note memory of the M.A.R.S. (r

The function of the **PROG./PARAM.** encoder depends on which operating MODE is currently selected.

To make the user interface as simple as possible, the M.A.R.S. has just two modes: PLAY MODE and EDIT MODE.

### **PLAY MODE**

#### **Selecting and Playing Programs**

The M.A.R.S. uses two terms in conjuction with loading and storage of "sounds" within it: Programs and Pre-selected Programs. To use a baseball analogy, think of the Program as being "up to bat", and the Pre-Selected Program as being "on deck". It makes sense then, that the currently activated sound is called the Program. More on the Pre-selected Program in a moment.

Programs are selected, then activated (loaded) in the M.A.R.S. using the PROG./PARAM. encoder.

After the power supply is connected, the M.A.R.S. will power up in PLAY MODE. The upper line of the LCD display shows the number and name of the currently loaded Program. It also shows the "Pre-selected" Program Number (this is the number on the right, on the upper line of the LCD display), which is the next Program number that will be loaded when the PROG./PARAM. encoder is pressed again. Remember the baseball analogy? It's like always having a new Program on deck, ready to be loaded quickly. For example:

### 001 FORGET?? 002

001 FORGET?? = Currently Active Program, 002 = Pre-selected Program.

With any Program loaded, turning the PROG./PARAM. encoder will cause the upper line of the LCD display to change, showing the name and number of the new Pre-<br>selected Program that will be loaded when the PROG./PARAM. encod such:

### [068 DynaBass]

If you push the PROG./PARAM. encoder immediately after scrolling to a new Pre-selected Program number, the Pre-selected program will load and become the active<br>Program (press the VALUE knob to audition it, if you like!) If two seconds, the LCD readout will change back to its normal display without loading anything, and the Program that was loaded before you turned the PROG./PARAM.<br>encoder will still be active. However, the number of the Pre-

After a new Pre-selected Program is loaded and becomes the active program, the Pre-selected Program number in the display automatically jumps to the next higher<br>Program number. This feature allows you to step through the P automatically changes the Pre-selected Program number to 082, without having to turn the PROG./PARAM. encoder.

When the M.A.R.S. powers up, Program 001 is automatically selected, and 002 is the Pre-selected Program number. Simply push the PROG./PARAM. encoder to step through and load each successive Program.

The lower line of the LCD display shows three different MIDI IN activities:

N:00 B:064 W:000

N: shows the incoming note number B: shows the incoming pitch bend value W: shows the incoming mod-wheel value

#### **Changing between MODES**

To change between PLAY and EDIT modes, you must push and hold the PROG./PARAM. encoder knob for about 2 seconds. Easy!

### **EDIT MODE**

To edit an existing program, create a completely new program, or make global settings, the M.A.R.S. must be in EDIT MODE. (If the M.A.R.S. is in PLAY mode, push and hold the **PROG./PARAM.** encoder until the LCD display changes and one of the Section Indicator LEDs lights up.)

When in EDIT MODE, any Program parameters you wish to edit are selected with the **PROG./PARAM.** encoder, and the values of those parameters are adjusted with the **VALUE** encoder.

An easy visual indicator of the M.A.R.S. being in EDIT MODE is the array of SECTION LEDs, showing which synthesizer group parameters are currently being edited.<br>These are laid out in logical fashion from left to right, and

### **Program Parameters**

#### **Oscillators**

The M.A.R.S. has two identical voltage controlled oscillators. Each of them offers three waveforms: sawtooth, square and pulse (fixed pulse width of 12.5%). Further, each oscillator features two sub-oscillators, one and two octaves below the main oscillator. The sub-oscilltors have a square waveform.

Overall, the M.A.R.S. has a pitch range of seven octaves (without the sub-oscillators).

#### **Voltage Controlled Oscillator 1 (VCO1) - Parameters**

#### **01. Control (KBD, FIX 036 ... 096, S&H)**

È

This is the parameter for selecting the oscillator's control source.

**KBD** The pitch of the oscillator depends on the incoming MIDI note number. When the control parameter is set to KBD, you can play the VCO with a MIDI keyboard, sequencer, etc.

**FIX 036 ... FIX 096** The VCO is set to a fixed MIDI note number between 036 and 096. Incoming MIDI notes have no effect on the oscillator's pitch.

**S&H** The pitch of the VCO is generated by a random (sample & hold) generator. Its speed depends on the setting of LFO1 (parameter 34).

#### **02. Wave**

The wave parameter selects the waveform of the oscillator and switches the sub-oscillators on or off. The waveforms are represented on the LCD display in following way:

**sawtooth square pulse**

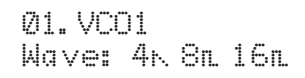

The lower line of the LCD display shows the main oscillator's waveform and range, and also the status of the square-wave sub-oscillators. The first number (4') and waveform represents the main oscillator. The second number and waveform (8') represents the first sub-oscillator and the third number and waveform (16') represents the first sub-oscillator and the third number and waveform the secondary sub-oscillator.

The waveforms and sub-oscillators can be adjusted in 15 different combinations:

- 1. Main Osc: On, Wave: Saw; Sub-osc 1: Off; Sub-osc 2: Off
- 2. Main Osc: On, Wave: Pulse; Sub-osc 1: Off; Sub-osc 2: Off 3. Main Osc: On, Wave: Triange; Sub-osc 1: Off; Sub-osc 2: Off
- 
- 4. Main Osc: Off; Sub-osc 1: On; Sub-osc 2: Off 5. Main Osc: Off; Sub-osc 1: Off; Sub-osc 2: On
- 
- 6. Main Osc: On, Wave: Saw; Sub-osc 1: On; Sub-osc 2: Off 7. Main Osc: On, Wave: Pulse; Sub-osc 1: On; Sub-osc 2: Off
- 8. Main Osc: On, Wave: Triange; Sub-osc 1: On; Sub-osc 2: Off
- 9. Main Osc: On, Wave: Saw; Sub-osc 1: Off; Sub-osc 2: On 10. Main Osc: On, Wave: Pulse; Sub-osc 1: Off; Sub-osc 2: On
- 
- 11. Main Osc: On, Wave: Triange; Sub-osc 1: Off; Sub-osc 2: On 12. Main Osc: On, Wave: Saw; Sub-osc 1: On; Sub-osc 2: On
- 
- 13. Main Osc: On, Wave: Pulse; Sub-osc 1: On; Sub-osc 2: On
- 14. Main Osc: On, Wave: Triange; Sub-osc 1: On; Sub-osc 2: On 15. Main Osc: Off; Sub-osc 1: On; Sub-osc 2: On

When the parameter is set to OFF, the oscillator inactive.

#### **03. Tune Coarse (-24 ... 0 ... +12)**

Sets the pitch of the oscillator in half-tones, within a range of three octaves.

#### **04. Glissando (OFF / ON)**

Switches glissando for the VCO on or off. If the parameter is ON, the pitches glides from one note to another in half-tones.

#### **05. Glide (OFF, 1 ... 7)**

Sets the GLIDE time in seven stages, or can be turned OFF completely.

#### **06. EG Pitch Int (0 ... 127)**

This parameter sets the intensity of the pitch envelope for the oscillator.

The oscillators have a single, dedicated ATTACK-DECAY (AD) envelope generator routed to their pitch. This single-cycle envelope generator is a special preceding stage of LFO1, and its attack, decay and invert parameters are set in the LFO1 section - see parameters 31, 32 and 33.

#### **07. LFO1 Int (0 ... 127)**

Sets the modulation intensity of LFO1 for the oscillator.

#### **VCO1 + VCO2**

These parameters affect both oscillators.

#### **08. Gliss.Time (0 ... 127)**

Sets the glissando time. Lower values correspond to shorter glissando times.

#### **09. Gliss.EG (ON / OFF)**

If this parameter is set to ON, each note that is generated by the glissando re-triggers all envelopes.

#### **10. Noise (OFF, 20%, 60%, 100%)**

The noise generator of the M.A.R.S. generates white noise and can be mixed with the oscillator signals in three volume stages of 20%, 60%, 100%, or can be set to OFF.

#### **11. RINGMOD+SYNC**

This parameter switches the ring modulator or oscillator-synchronization function on or off as follows:

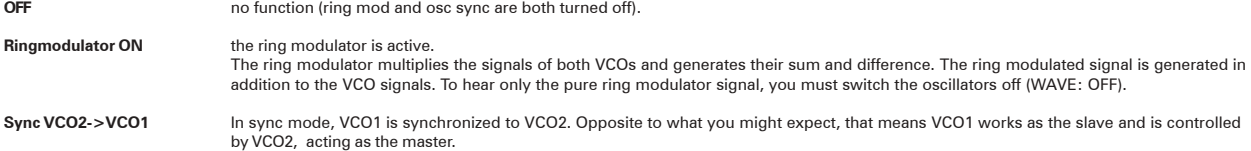

#### **Voltage Controlled Oscillator 2 (VCO2) - Parameters**

The parameters of oscillator 2 are identical to those of oscillator 1, except parameters 13 and 15.

#### **12. Control**

#### **13. Wave**

In addition to the main and sub-oscillator combinations of VCO1 there are two volume settings available for each combination: Normal and LOW. LOW is indicated by<br>the word "LOW" appearing in the upper line of the LCD displ

#### **14. Tune Coarse (-24 ... 0 ... +12)**

#### **15. Tune Fine (-64 ... 0 ... +63)**

VCO2 can be detuned against VCO1, +/- one half-tone.

#### **16. Glissando (ON / OFF)**

**17. Glide (OFF, 1 ... 7)**

#### **18. EG Pitch Int (0 ... 127)**

**19. LFO1 Int (0 ... 127)**

#### Voltage Controlled Filter (VCF)

The M.A.R.S. is equipped with a 24db lowpass filter, with resonance.

#### **20. CutOff (0 ...255)**

The cutoff frequency can be adjusted within a range of 0 ... 255.

### Wote: The CUTOFF frequency depends also on the setting of the dedicated front panel BRILLIANCE control.<br>When the CUTOFF parameter is set to be controlled via MIDI (i.e. M.A.R.S. Control, MIDI fader box, etc.), ther **range.**

#### **21. Resonance ( OFF ... 63, LFO2, EG1, EG2)**

The filter's resonance can be adjusted manually, or can be modulated by LFO2, EG1 or EG2. There are 63 increments available in the resonance control range.

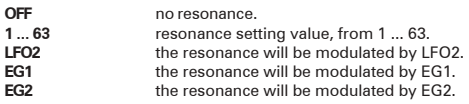

*Note***: The modulation intensity of LFO2, EG1 and EG2 is 100%, i.e., the full value range, from 1 to 63.**

#### **22. LFO2 Int (0 ... 127)**

Sets the LFO2 modulation intensity for the cutoff frequency.

#### **23. EG1 Int (0 ... 127)**

Sets the modulation intensity of envelope 1 (EG1) for the cutoff frequency.

#### **24. EG1 Invert (OFF / ON)**

Setting this parameter to ON, the envelope modulation is inverted and becomes negative.

#### **25. Keytrack (OFF / ON)**

Sets filter tracking of the keyboard on or off. When the parameter is set to ON, the CUTOFF frequency depends on the incoming note number - the higher the notes played, the higher the cutoff frequency.

#### **26. Velocity (OFF, 1...8)**

Sets the intensity of the affect the keyboard's velocity response has on the cutoff frequency, in 8 stages. Can be turned off completely (OFF).

#### Voltage Controlled Amplifier (VCA)

#### **27. Control (EG1, EG2, ON)**

Sets the control source of the amplifier:

**EG1** the VCA is modulated by EG1.<br>**EG2** the VCA is modulated by EG2.

**ON** the VCA is ON (Watch your speakers as selecting this setting will result in immediate, full-on sound!)

#### **28. LFO2 Int**

Sets the control intensity (depth) of LFO2 modulation to the amplifier.

#### **29. Velocity (OFF, 1...8)**

Sets the intensity of the keyboard's velocity response on the amplifier in 8 stages. Can also be turned off completely (OFF).

Low Frequency Oscillators (LFOs)

#### **30. LFO 1+2 Trigger**

This parameter selects different trigger and synchronization settings:

- **OFF** The LFOs are not synchronized and are free-running.<br> **KRD** The LEOs will be re-triggered on each keystroke
- **KBD** The LFOs will be re-triggered on each keystroke. **MIDI 4** The LFOs will be re-triggered by MIDI CLOCK on each quarter note.
- 
- **MIDI 8** The LFOs will be re-triggered by MIDI CLOCK on each eighth note. **MIDI 16** The LFOs will be re-triggered by MIDI CLOCK on each sixteenth note.
- **MIDI tr** The LFOs will be re-triggered by MIDI CLOCK on each triplet.
- 

#### **LFO1**

LFO1 modulates the pitch of the oscillators. The modulation intensity can be adjusted independently for each oscillator (parameters 7 and 22, for osc's 1 and 2 respectively). In addition, as described earlier, LFO1 has a preceding single-cycle ATTACK-DECAY envelope, whose intensity can also be adjusted independently for respectively). In addition, as described earlier, LFO1 has a each oscillator, and independently of the cyclical LFO's intensity.

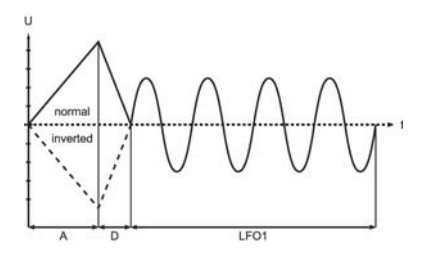

The LFO starts only after the ATTACK-DECAY envelope has finished. **31. EG PITCH (VCO) Attack (0 ... 127)**

Sets the envelope's attack time between 1ms and 2s.

#### **32. EG PITCH (VCO) Decay (0 ... 127)**

Sets the envelope's decay time between 1ms and 2s.

NOTE: If the intensity of the EG PITCH parameter is set to "0", the attack and decay times of the ATTACK-DECAY envelope can be used as a delay parameter for<br>LFO1. By setting the release time to "0", the attack time parame **parameter of the ATTACK-DECAY envelope can be increased as well.**

**As soon as an attack and/or decay time is adjusted for the pitch envelope, the TRIGGER MODE (parameter 30) does not affect LFO1 - the LFO and accompanying ATTACK-DECAY envelope are retriggered with each keystroke.**

#### **33. EG PITCH (VCO) EG Invert (OFF / ON)**

If the EG1 INVERT parameter is set to ON, the pitch envelope is inverted (negative).

#### **34. Speed (0 ... 127)**

Sets the speed for LFO1.

#### **35. Wave**

Sets the waveform for LFO1:

**triangle square sine 1 sine 2 s&h**

#### **36. Ratio (0 ... equal ...128)**

With the RATIO parameter, the symmetry of the waveform can be altered.

*Note***: If the WAVE parameter set to Sample & Hold, the RATIO parameter has no effect. If the RATIO parameter is set to EQUAL, the waveform is symmetrical.**

**Triangle:** The triangle can be transformed into a negative (position 0) or positive (position 128) sawtooth.

**Square:** The pulse-width of the square wave can be varied.

**Sine 1**: The RATIO parameter's affect on sine1 is similar to that on the square wave. It adjusts the relationship between the positive and negative portions of the cycle, similar to altering "pulse width" for the sine wave. Values between 0 and 63 cause the duration of the positive portion of the wave to be shorter than negative portion. Values between 65 and 127 results in a longer positive portion.

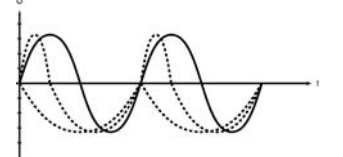

example: Sine 1, RATIO values between 1 and 63

**Sine 2**: The RATIO parameter's affect on sine2 is similar to that on the triangle waveform. The result is an extremely smooth sawtooth waveform (positive or negative) with all values between them.

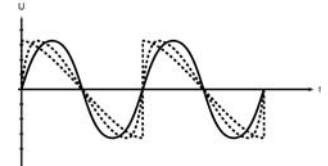

example: Sine2, RATIO values between 0 and 63

#### **LFO2**

LFO2 modulates the VCA and/or the filter (VCF cutoff frequency and/or resonance). The parameters of LFO2 are the same as for LFO1, except the preceding ATTACK-DECAY envelope is omitted.

#### **37. Speed (0 ... 127)**

#### **38. Wave (triangle, square, sine 1, sine 2, s&h)**

#### **39. Ratio (1 ... equal ... 128)**

### Envelope Generators (EGs)

#### **EG1**

EG1 is responsible for modulating the filter cutoff frequency, but can also be routed to the filter's resonance, and the VCA. EG1's control voltage is also routed to the FOOTSWITCH / ENV1 OUT jack. You can control other devices with a standard CV input, such as the VERMONA DAF-1 filter and the VERMONA PH-16 phaser.

#### **40 TrigSRC (KBD, LFO2, KBD+LFO2)**

This parameter sets the trigger source for the envelope:

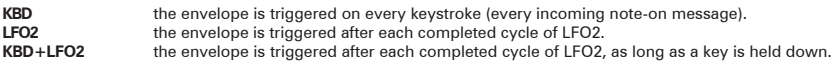

#### **41. Attack (0 ... 127)**

Sets the ATTACK time of the envelope in a range of 1ms to about 10s.

#### **42. Decay (0 ... 127)**

Sets the DECAY time of the envelope in a range of 1ms to 20s.

#### **43. Sustain (0 ... 127)**

Sets the SUSTAIN level.

#### **44. Release (0 ... 127)**

Sets the RELEASE time of the envelope in a range of 1ms to 20s.

#### **EG2**

EG2 is identical to EG1. It's routed to the VCA and/or the filter's resonance.

### **45. TrigSRC (KBD, LFO2, KBD+LFO2)**

**46. Attack (0 ... 127)**

**47. Decay (0 ... 127)**

**48. Sustain (0 ... 127)**

**49. Release (0 ... 127)**

#### **ASSIGN**

The parameters of the Assign section allow different routing assignments for mod wheel, aftertouch, program name editing, etc.

#### **50. ASSIGN Bender**

Assigns different parameters to the pitch bender:

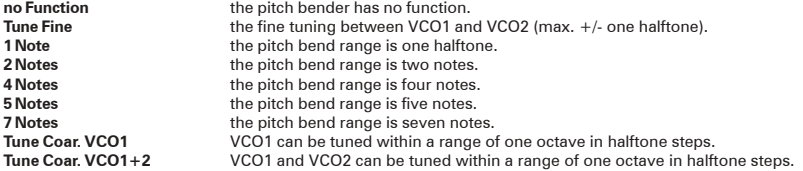

#### **51. ASSIGN Wheel**

Assigns different parameters to the mod wheel:

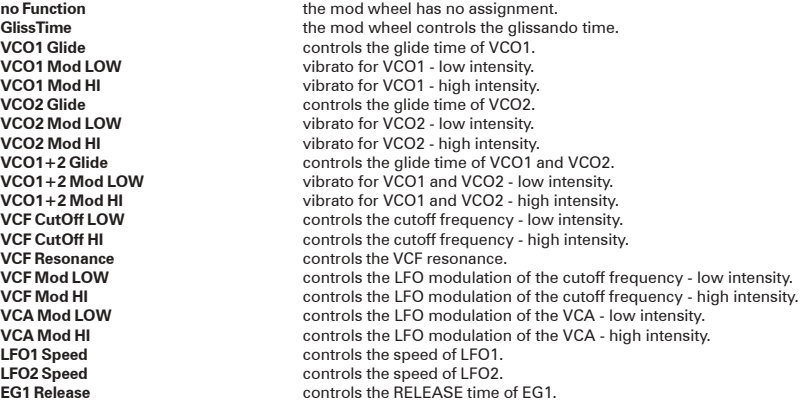

**EG2 Release** controls the RELEASE time of EG1 and EG2.

#### **ASSIGN AfterT (Aftertouch)**

Assigns different parameters to aftertouch:

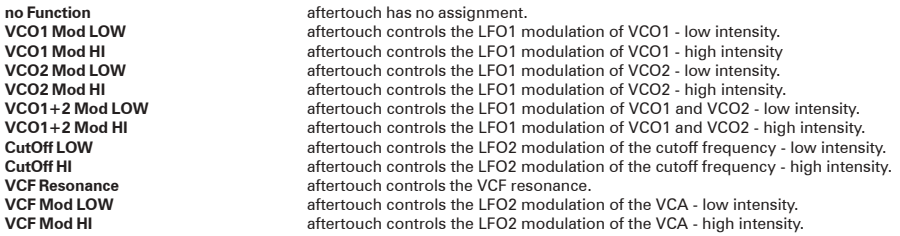

#### **53. ASSIGN FootSw (Foot Switch)**

Assigns different functions to the footswitch jack:

*Note:* **This function only works if the footswitch isn't set to "Prog UP" in the Global Menu.**

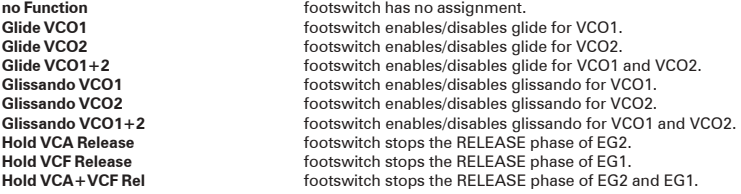

54. ASSIGN KBD (Keyboard)

#### Sets the keyboard mode for the program.

In general, there are modes "with EG" (+EG) and "without EG". Modes with EG trigger all envelopes on each keystroke, and modes without EG do not re-trigger the envelopes while playing in a legato style.

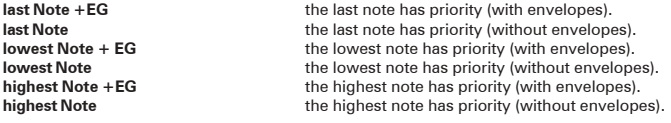

#### **55. ASSIGN Trigger Note (036 ... 096)**

Sets the pitch of the audition function's note. To audition any program, simply push the VALUE encoder.

#### **56. ASSIGN Edit Param. (1 ... 49)**

Assigns a parameter number that can be adjusted in PLAY MODE with the VALUE encoder.

#### **57. ASSIGN NAME**

Allows naming of each program (max. eight symbols). When the Assign Name parameter is selected, the first character of the corresponding Program name appears<br>between two asterisks. To change the character, turn the VALUE e

### **Storing Programs**

To store a program, you must scroll to the STORE PARAMETER. The STORE PARAMETER is the final parameter in EDIT MODE (of the Global Parameter section). You can jump directly to this parameter by pressing both rotary encoders (PROG./PARAM. + VALUE) in EDIT MODE, or turning the PROG./PARAM. encoder until you reach the<br>last parameter. All Section LEDs will light, and the LCD display

SAVE as Prog.001 press both knobs

Before pressing both encoders, you may select a different program number, if desired, with the VALUE encoder. Then, store the program to the selected Program number by simultaneously pressing, and holding, both rotary encoders until the display indicates an "OK".

### **Global Parameters**

The Global parameters affect all programs. They are displayed with a "G" before their number.

#### **G1 Foot Switch**

This parameter selects whether the footswitch jack should be used for stepping through the programs, or for switching the assigned program function.

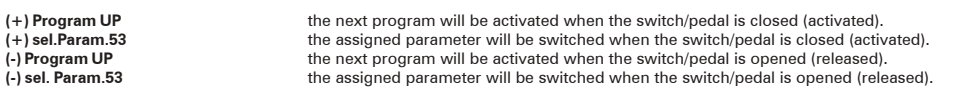

#### **G2 WHEEL CONTROL**

Sets the mode for the mod wheel:

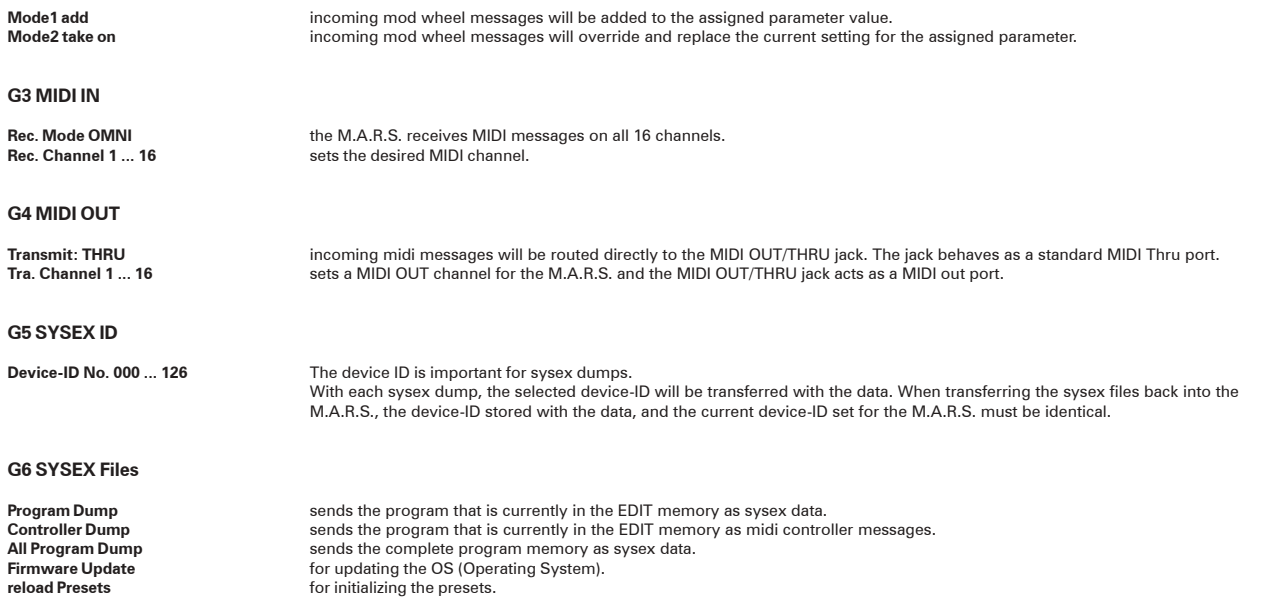

### **System Exclusive Data Transfer**

The system exclusive data transfer functions allow you to send and receive the program memories of the M.A.R.S. The M.A.R.S. supports the following kinds of sysex data transfer:

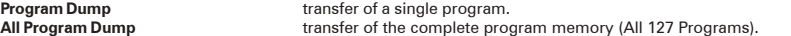

#### **Sending System Exclusive Data**

The send function will be activated when the VALUE control is pushed and held for about 2 seconds, (while an applicable sysex data parameter is displayed - Program<br>Dump or All Program Dump) until the upper line of the LCD The memory of the M.A.R.S. will be sent via the MIDI OUT jack. This data can be stored in a MIDI sequencer or other device able to receive and store sysex data via MIDI.

*NOTE:* **The Global parameter, G4 MIDI OUT, must be set to one of the 16 MIDI OUT channels. If this parameter is set to MIDI THRU, the LCD display shows the following error message:**

not possible Transmit: THRU

#### **Controller Dump**

The Controller Dump is similar to the Program Dump. The EDIT memory will not be sent as system exclusive messages, but as MIDI controller messages.

#### **Receiving System Exclusive Data**

lf you have stored system exclusive data in a sequencer, you can transfer it back into the M.A.R.S. The M.A.R.S. doesn't need to be set into a special receive mode. But<br>it's imperative that the selected Device-ID (paramete

*NOTE*: As soon as the M.A.R.S. receives any system exclusive data, the program that is currently in the EDIT memory buffer will be lost. In order not to lose the<br>Program in the edit buffer, please save it to a memory loca

**Please also ensure that the M.A.R.S. is connected directly to your sequencer or data storage device, with no other MIDI devices between them, when transferring system exclusive data.**

When transferring a single Program (Program Dump) to the M.A.R.S., the data will be loaded into the EDIT memory buffer. It is wise to then save the Program to a<br>memory location to avoid loss. If the transferred Program is

When transferring the all programs (all Program Dump) to the M.A.R.S., the entire memory of the M.A.R.S. will be overwritten.

### **Firmware Update**

The Operating System (OS) of the M.A.R.S. can be updated via MIDI. The updated OS software will be available as a standard MIDI file and can be read from any MIDI sequencer that is able to handle system exclusive messages.

The following steps are necessary to update the OS:

- Load the Standard MIDI File with the new OS of the M.A.R.S. into your sequencer. If you are unsure how to complete this step, please consult the user's quide of your sequencer!
- Set the Global Parameter G6, "G6 SYSEX Files" to "Firmware Update" and push and hold the VALUE encoder for about 2 seconds. The M.A.R.S. asks if you are sure.
- Push and hold the VALUE encoder for about 2 seconds to continue. To abort the procedure, you have to turn or press the PROG./PARAM, encoder.
- Confirm again by pressing both encoders (PROG./PARAM. and VALUE)

<-- UPDATE MODE CANCEL -->

Push the PROG./PARAM. encoder to start the UPDATE MODE or push the VALUE encoder to cancel the procedure.

If you have started the UPDATE MODE, you will be asked to make a test run. Please start your sequencer after the LCD display shows the following message:

### PLEASE START DOWNLOAD

If the data file is a compatible M.A.R.S. file, and the M.A.R.S. receives the correct data, you will be asked to start the download for a second time. Jump back to the beginning of the MIDI file and start the sequencer again, after the LCD display on the M.A.R.S. displays the message: "PLEASE START DOWNLOAD"

After the M.A.R.S. has loaded the complete OS, it reboots with the new system.

### **M.A.R.S. Control**

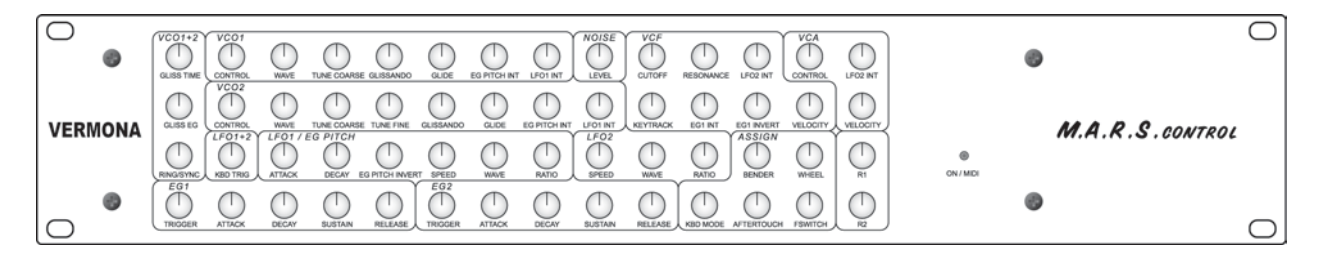

The M.A.R.S. Control is a special programmer for the M.A.R.S., with 56 control pots, one for each program parameter.

#### **Connecting the M.A.R.S. Control**

The M.A.R.S. Control is connected via MIDI to the M.A.R.S.:

- ï Connect the MIDI OUT jack of the M.A.R.S. Control with the MIDI IN jack of the M.A.R.S. (11).
- Connect the MIDI IN jack of the M.A.R.S. Control with the MIDI OUT jack of your MIDI source (synthesizer, sequencer, etc.).

### *NOTE***: The M.A.R.S. gets its necessary power supply voltage through the MIDI connection with the M.A.R.S. Therefore, it is necessary that a 5 pin DIN cable is used.**<br>Make sure that the M.A.R.S. isn't powered on when connecting the programmer (M.A.R.S. Control).

When turning a knob on the M.A.R.S. Control, the LCD display of the M.A.R.S. jumps to automatically show the corresponding parameter. If the M.A.R.S. is in PLAY MODE, the displayed parameter page disappears after about 3 seconds.

#### **Selecting the MIDI Channel.**

The MIDI channel of the M.A.R.S. Control is selected with the DIP switches as shown in the following diagram:

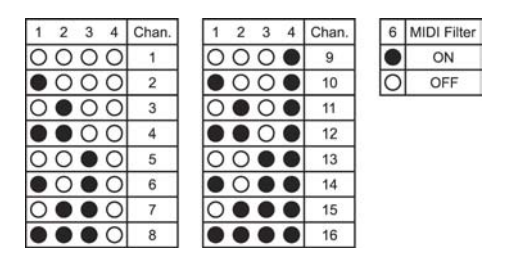

#### *NOTE***: The MIDI channel on the M.A.R.S. Control has to be identical to the MIDI channel set on the M.A.R.S.**

If the MIDI Filter on the M.A.R.S. Control is switched on, the M.A.R.S. Control sends out only the MIDI data for the selected MIDI channel, preventing unwanted MIDI information from reaching the M.A.R.S.

## MIDI Controller List

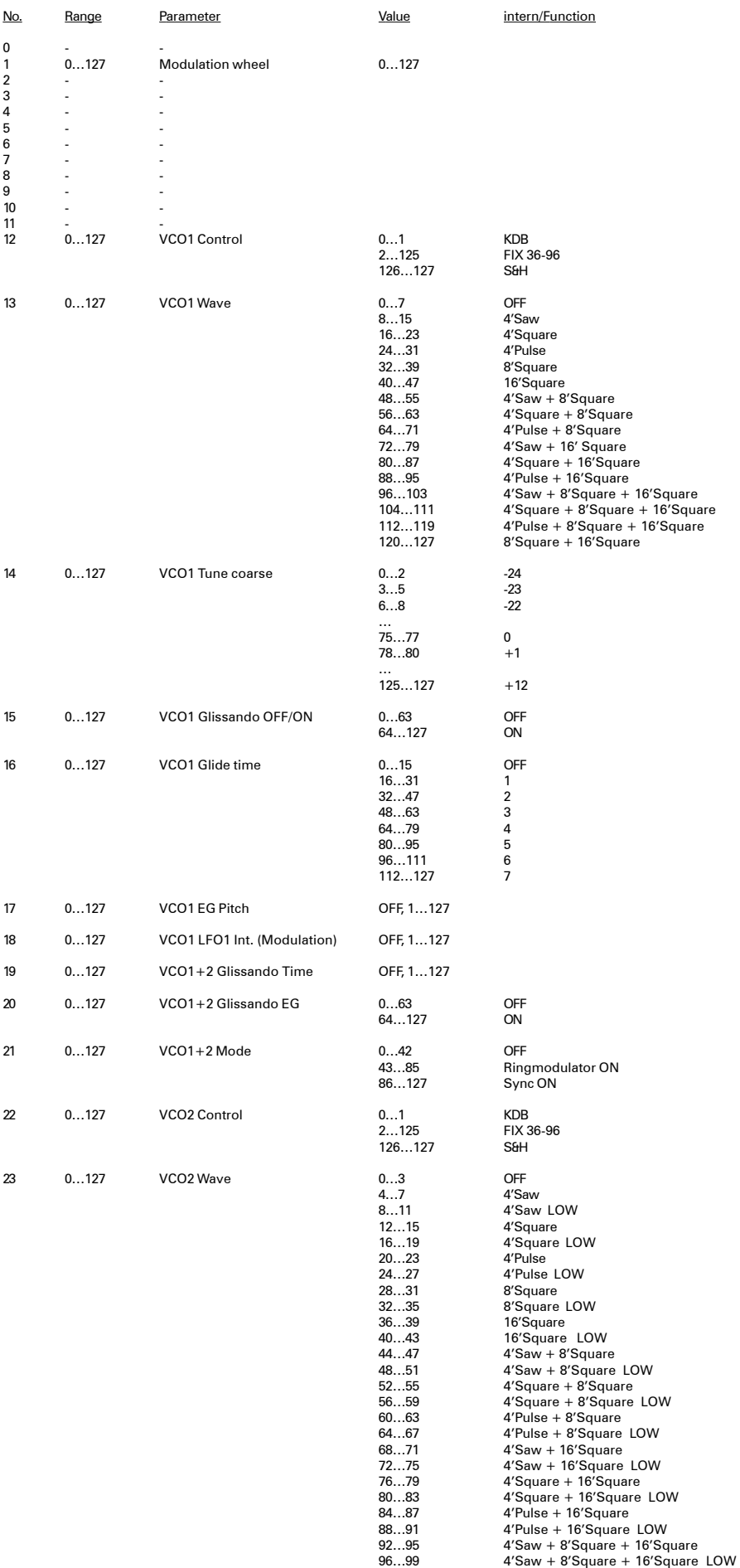

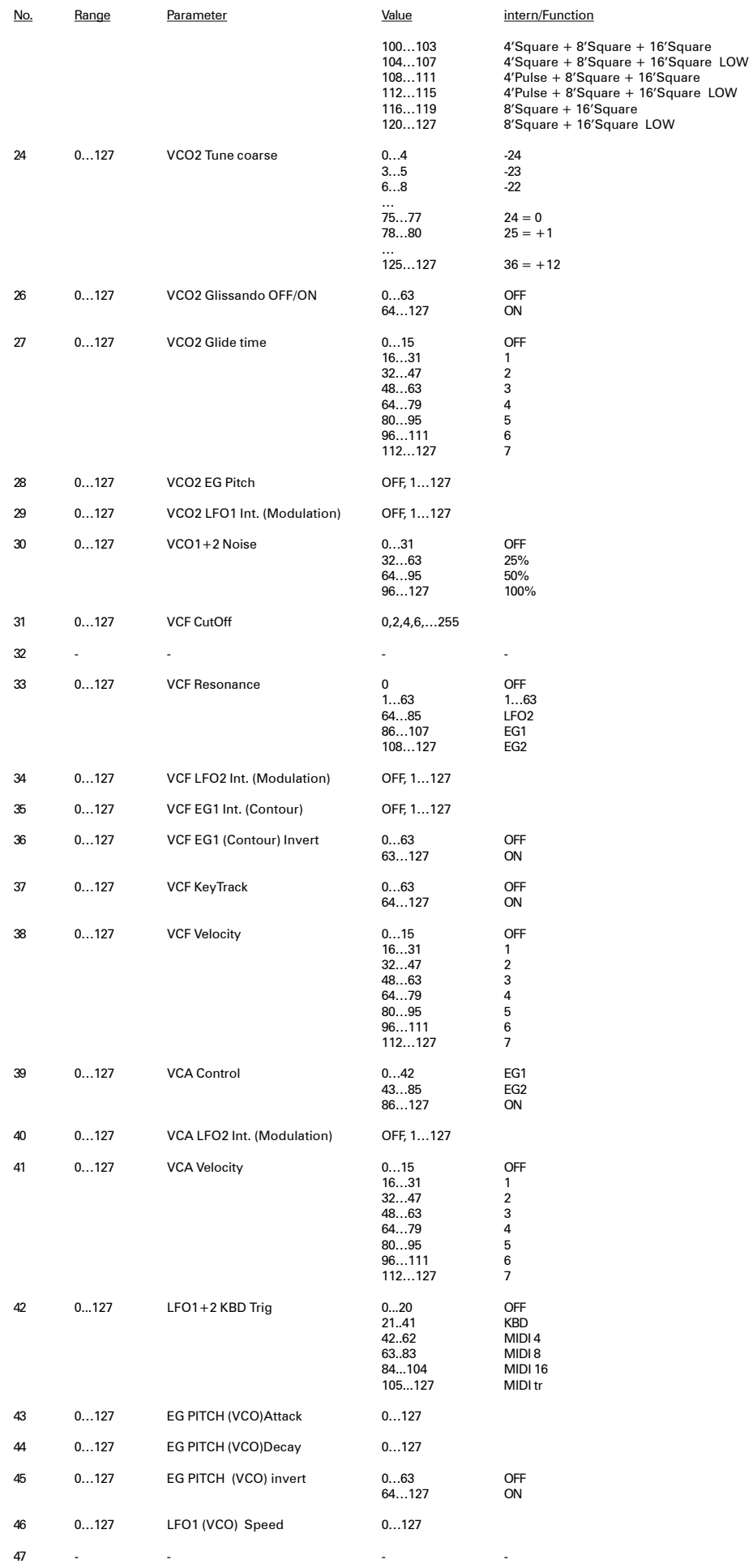

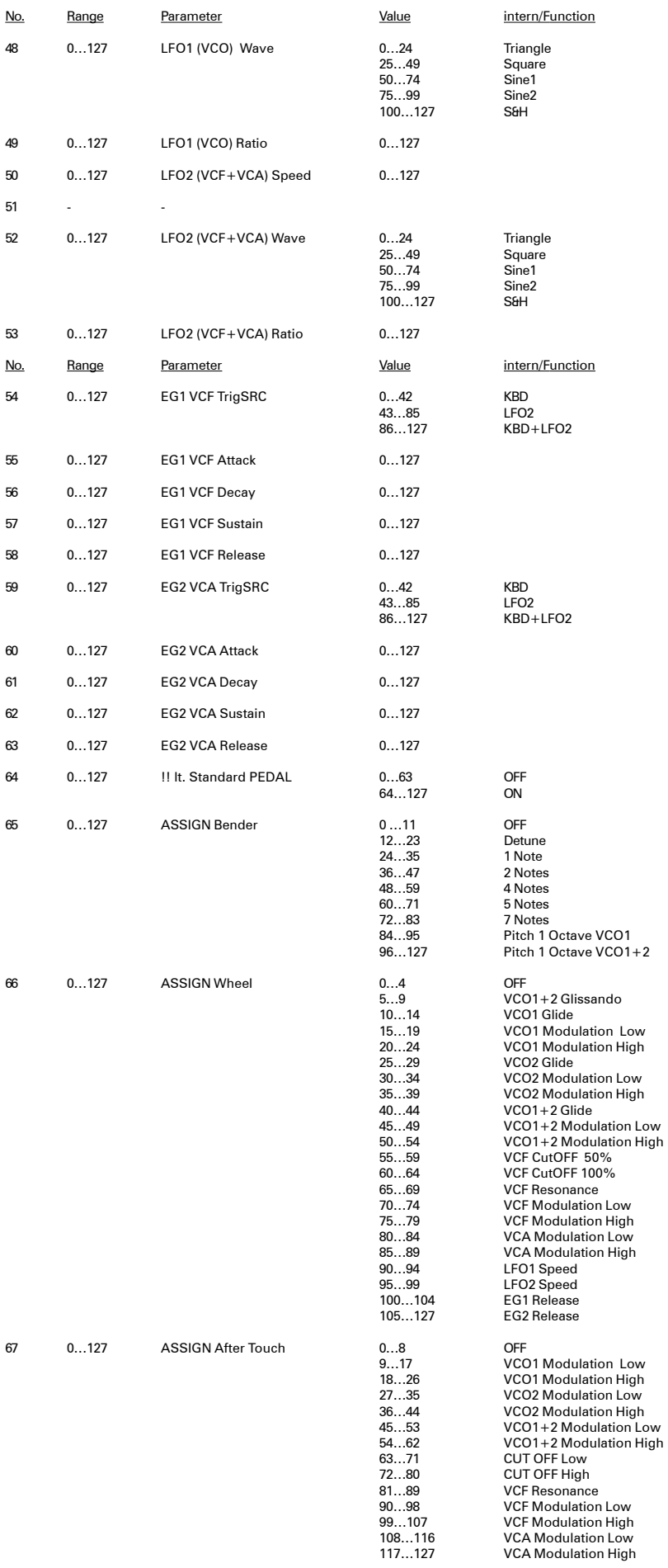

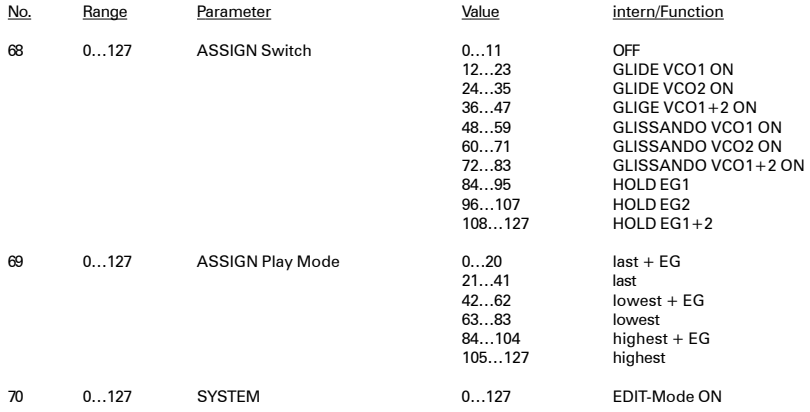

# **Systemexclusive / Program Dump**

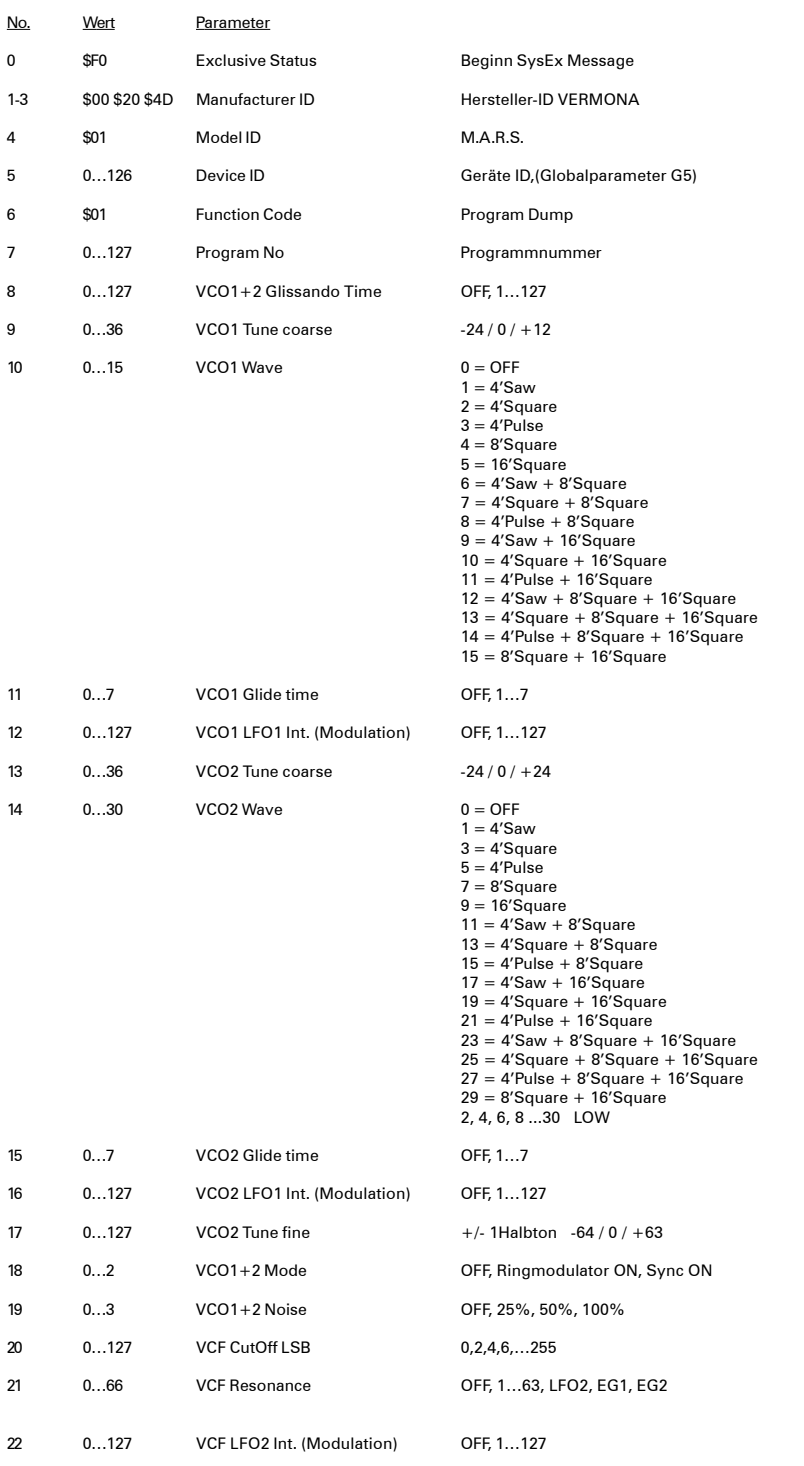

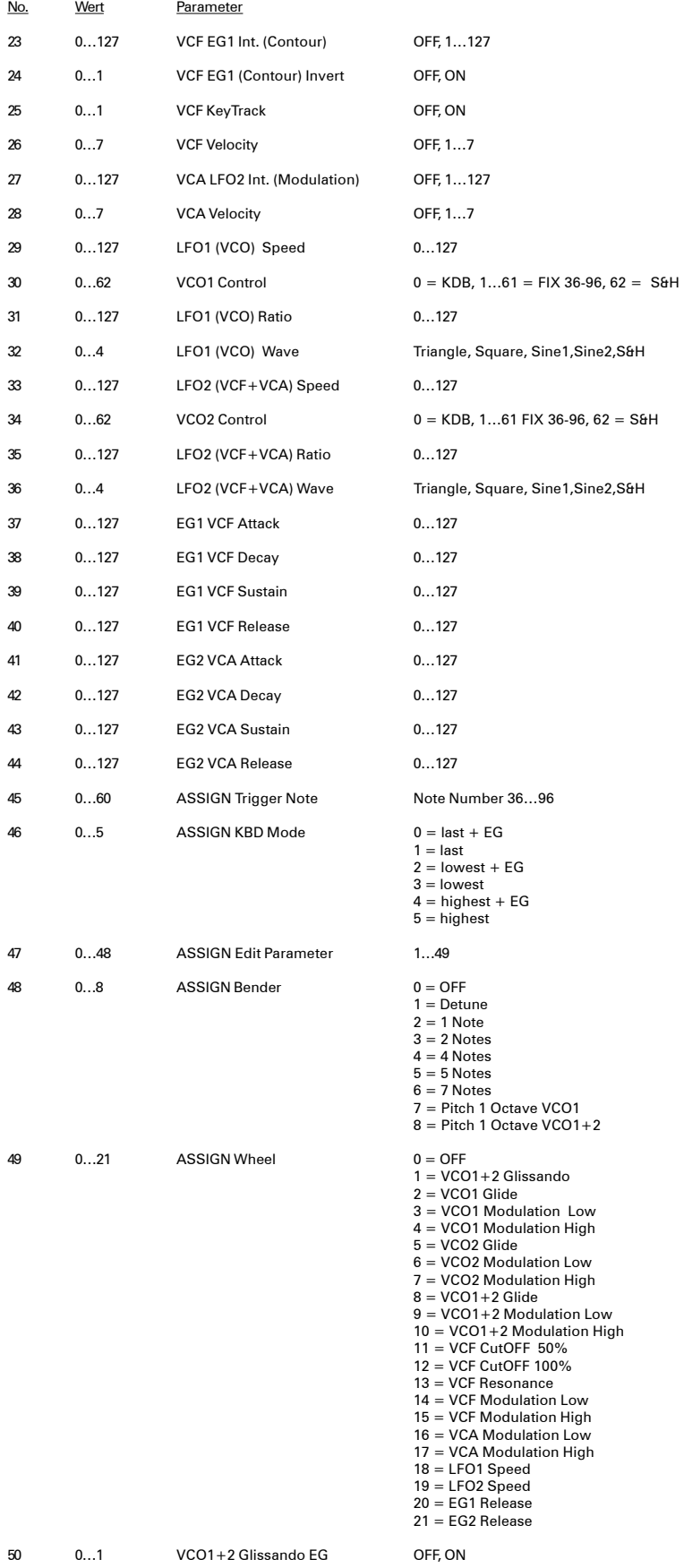

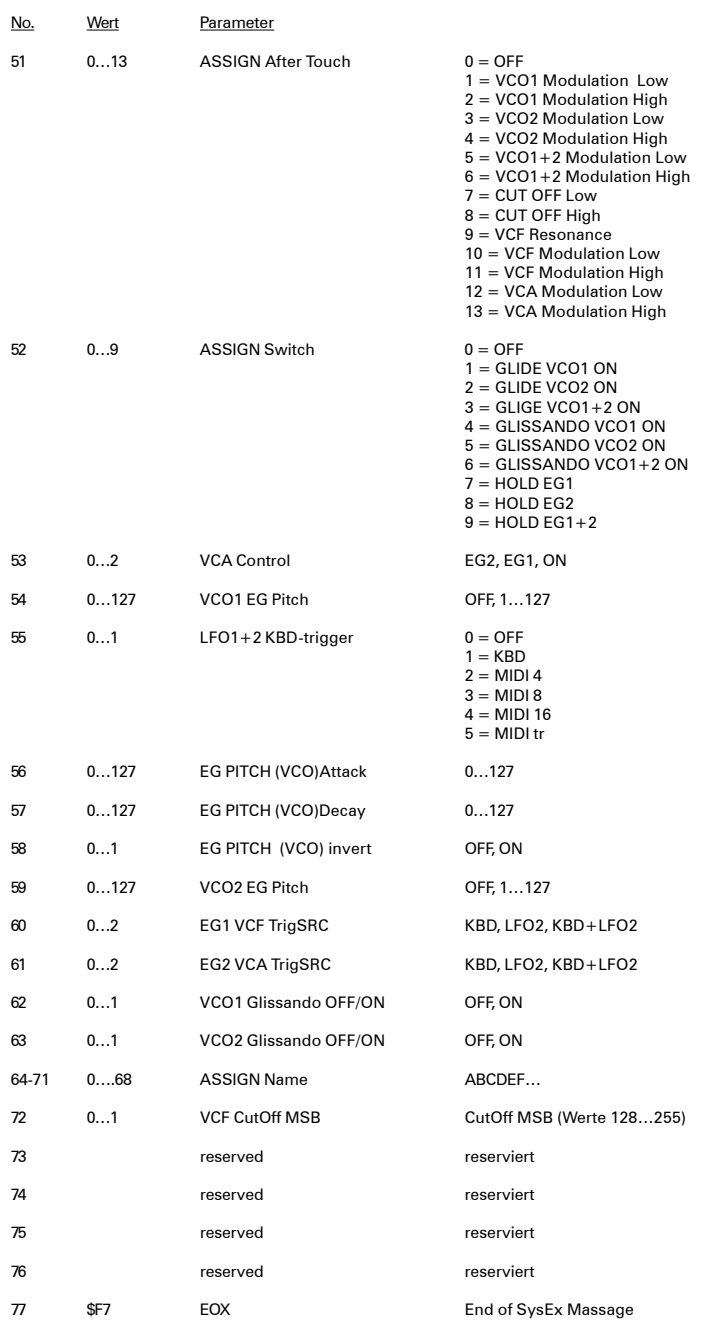

# **Systemexklusiv / Program Bulk Dump**

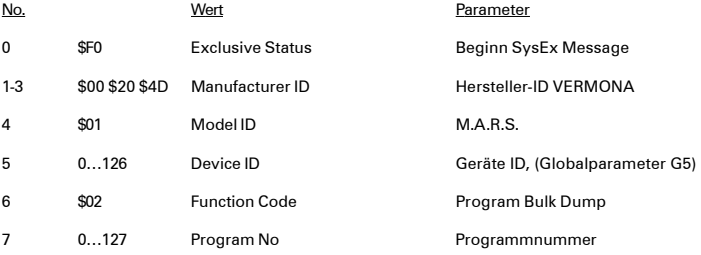

8...77 analog Program Dump

### **Declaration of Conformity**

for the product/type

VERMONA M.A.R.S. & M.A.R.S. Control

We declare under our sole responsibility that this product is in conformity with the following standards or standardization documents in attention of operation conditions and installation arrangements acc. to operating manual: EN61000-3-2, EN 61000-3-3, EN 55013, EN 55020, EN 60065

according to the provisions of the regulations 89/336/EWG and 73/23/EWG.

**HDB electronic GmbH** Badesteig 20 08265 Eribach<br>Telsfon 03 74 22 / 25 30

Lother Dut

Dipl. Ing. Lothar Dietrich Geschäftsführer/Engineering

**HDB electronic GmbH - VERMONA engineering Badesteig 20 D-08265 Erlbach**

> **Tel.: 037422/2530 Fax: 037422/2397 e-mail: info@vermona.com**

> > **www.vermona.com**